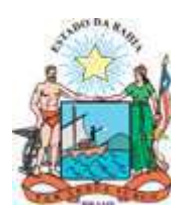

# **INSTRUÇÃO Nº 007 DE 12 DE MAIO DE 2006**

Orienta os órgãos e entidades da Administração Pública do Poder Executivo Estadual, quanto aos procedimentos referentes às movimentações físicas e financeiras de bens de consumo em almoxarifado e à utilização do módulo Estoque do Sistema Integrado de Material, Patrimônio e Serviços – SIMPAS e estabelece rotina na formação dos expedientes relativos a doação de bens sujeitos ao seu controle.

# **A SECRETÁRIA DA ADMINISTRAÇÃO DO ESTADO DA BAHIA,** no uso

das atribuições que lhe confere a alínea "h", do inciso I, do art. 21, do Decreto Estadual n° 9.502, de 02.08.2005, resolve expedir a seguinte

# **INSTRUÇÃO**

- 1 Os órgãos e entidades da Administração Pública do Poder Executivo Estadual, que compõem a Administração Direta, Autárquica e Fundacional, observarão as disposições desta Instrução
- 2.São responsáveis pelo cumprimento desta Instrução:
	- 2.1 a Secretaria da Administração SAEB, por intermédio da Superintendência de Serviços Administrativos – SSA;
	- 2.2 as Diretorias Gerais DG, por intermédio das Diretorias Administrativas DA, ou Unidades equivalentes dos órgãos/entidades.
- 3.As Sociedades de Economia Mista e as Empresas Públicas, integrantes da Administração Pública Estadual, que utilizam o módulo "Estoque" do Sistema Integrado de Material, Patrimônio e Serviços – SIMPAS, poderão utilizar os procedimentos desta Instrução.
- 4.Para os fins desta Instrução, são consideradas as seguintes definições:
	- 4.1 **Aceitação** é a operação de declaração, na documentação fiscal, de que o material recebido satisfaz as especificações contratadas.
	- 4.2 **Almoxarifado**  setor responsável pelo recebimento, armazenamento e distribuição de materiais de consumo, utilizando técnicas adequadas e controles específicos.
- 4.3 **Conferência Documental**  é o confrontamento dos dados do documento fiscal (Nota Fiscal), ou seu sucedâneo legal, com a Autorização de Fornecimento de Material – AFM, para verificação do atendimento das condições negociais pactuadas.
- 4.4 **Conferência Qualitativa**  compreende a verificação da qualidade do material entregue pelo fornecedor, à vista da AFM e das especificações nelas contidas.
- 4.5 **Conferência Quantitativa**  compreende a contagem do material recebido, para comparação com a quantidade informada na Nota Fiscal e/ou Autorização de Fornecimento de Material – AFM ou outro documento que autorizou o fornecimento.
- 4.6 **Doação –** ato que, por liberalidade, transfere o bem para outrem, com ou sem encargos, exclusivamente para fins e uso de interesse social, expressamente justificado pela autoridade competente, após avaliação prévia e análise de sua oportunidade e conveniência sócioeconômica.
- 4.7 **Estorno** consiste em desfazer o lançamento de uma movimentação realizada de forma equivocada no controle físico-financeiro do item em estoque.
- 4.8 **Inventário de Final de Exercício Orçamentário** inventário realizado ao final de cada exercício orçamentário, que consiste na contagem física dos materiais de modo a permitir a conciliação dos saldos contábeis com os saldos físicos registrados nos controles de estoque.
- 4.9 **Inventário de Final de Gestão** inventário realizado no final de gestão, que consiste na contagem física dos materiais de modo a permitir a conciliação dos saldos contábeis com os saldos físicos registrados nos controles de estoque, devendo fazer parte da Prestação de Contas da Unidade Gestora, conforme estabelecido no art. 18, da Lei Complementar nº 005/91.
- 4.10 **Inventário Rotativo** inventário realizado a qualquer necessidade, que consiste na contagem física dos materiais de modo a permitir a conciliação dos saldos contábeis com os saldos físicos registrados nos controles de estoque.
- 4.11 **Itens Ativos** itens de atendimento regular pelo almoxarifado e possíveis de ressuprimento.
- 4.12 **Itens Inativos** itens que o Almoxarifado não mais tem interesse, em decorrência do seu desuso, obsolescência ou descarte.
- 4.13 **Material de Consumo** todo objeto que, em razão de uso, perde a identidade física, características individuais ou isoladas e/ou tem uma durabilidade limitada a 02 (dois) anos.
- 4.14 **Módulo Estoque** agrupamento de funcionalidades do SIMPAS destinadas ao controle físico-financeiro da movimentação do estoque de material de consumo, armazenado nos almoxarifados vinculados às Unidades Gestoras usuárias desse sistema.
- 4.15 **Nota Fiscal** documento que comprova a existência de uma compra ou venda de mercadorias e/ou prestação de serviços.
- 4.16 **Recebimento** atividade de inspeção e conferência do material e suas condições de aquisição, com o conseqüente aceite ou rejeição pelo almoxarifado.
- 4.17 **Sistema Integrado de Material, Patrimônio e Serviços SIMPAS** sistema informatizado destinado ao registro e ao acompanhamento das compras de materiais, dos bens patrimoniais e das contratações de serviços, instituído através do Decreto Estadual nº 7.919, de 30 de março de 2001.
- 4.18 **Transferência** modalidade de movimentação de material para repasse de material ocioso ou excedente entre almoxarifados de unidades gestoras, vinculadas a quaisquer órgãos ou entidades da Administração Pública, em caráter definitivo.
- 5.Compete à SSA/SAEB:
	- 5.1 orientar os almoxarifados setoriais, exercendo o acompanhamento de suas ações;
	- 5.2 realizar estudos e propor medidas para a racionalização e otimização dos estoques nos órgãos e entidades da Administração Pública Estadual;
	- 5.3 normatizar e acompanhar os trabalhos das comissões de inventário de material de consumo em estoque;
	- 5.4 normatizar as atividades de recebimento, inspeção quantitativa e qualitativa, identificação e localização física, controle de entradas, saídas, saldos e guarda de material estocado;
	- 5.5 disseminar e apoiar a utilização do módulo "Estoque" do SIMPAS.
- 6.Compete à DG/DA ou unidades equivalentes dos órgãos/entidades:
	- 6.1 identificar os itens de consumo que irão formar o estoque;
	- 6.2 consultar o Catálogo Geral de Material e Serviços do SIMPAS para codificação dos itens estocáveis;
		- 6.2.1 se necessário, solicitar ativação dos itens;
	- 6.3 cadastrar almoxarifado e áreas requisitantes no SIMPAS, no módulo Requisição de Material - RM/ Requisição de Serviços - RS, na rotina "Locais de Entrega e Execução";
		- 6.3.1 as Unidades Gestoras poderão ter um ou mais almoxarifados controlados no módulo "Estoque", do SIMPAS, conforme as suas necessidades;
	- 6.4 cadastrar todos os itens no módulo "Estoque", na rotina "Cadastrar Itens/Saldo";
		- 6.4.1 todos os itens deverão ter seus parâmetros de estoque máximo, mínimo e ponto de ressuprimento definidos, considerando o perfil de consumo mensal para cada item;
	- 6.5 conferir o cadastramento de todos os itens;
	- 6.6 administrar os materiais em almoxarifado quanto ao ressuprimento, recebimento, estocagem, controle e distribuição;
- 6.7 receber o material para conferência qualitativa e quantitativa, de posse da Autorização de Fornecimento de Material – AFM e da Nota Fiscal – NF;
	- 6.7.1 a conferência qualitativa poderá ser realizada por técnico especializado;
	- 6.7.2 o recebimento de material com valor superior ao limite estabelecido para a modalidade Convite, deverá ser confiado a uma comissão composta de, no mínimo, 03 (três) membros;
- 6.8 estocar os materiais de forma que eles fiquem identificados no almoxarifado, levando em consideração a sua rotatividade, natureza e massa/volume;
- 6.9 registrar no SIMPAS as movimentações de entrada, adotando os seguintes procedimentos:
	- 6.9.1 se a entrada for decorrente de compra, os dados da NF, relativos à AFM, deverão ser lançados, primeiramente, no módulo Compras, na rotina "Diligenciamento/ Complementar Dados da NF", para o registro do desempenho do fornecedor;
		- 6.9.1.1 após o registro do desempenho do fornecedor, gerar movimentação de estoque na rotina "Entrada Material/por AFM";
			- 6.9.1.1.1 no caso de uma NF para uma ou mais "AFM", após o preenchimento dos dados da NF, o usuário deverá incluir todas as AFMs e seguir os procedimentos orientados pelo sistema;
			- 6.9.1.1.2 no caso de uma ou mais NF para a mesma "AFM", o usuário informará o número da NF que tenha itens da "AFM" selecionada, devendo realizar os lançamentos conforme a entrega física do material;
	- 6.9.2 se a entrada for decorrente de transferência entre almoxarifados cadastrados no SIMPAS, as movimentações deverão ser registradas na rotina "Transferência de Itens/Confirmando Entradas/Saídas";
	- 6.9.3 se a entrada for decorrente de doação, as movimentações deverão ser registradas na rotina "Outras Movimentações", escolhendo a opção "Entradas Diversas";
- 6.10 registrar no SIMPAS as movimentações de saída;
	- 6.10.1 se a saída for decorrente de solicitação pelas áreas requisitantes, vinculadas ao almoxarifado, as movimentações deverão ser registradas na rotina "Saída por Pedido";
	- 6.10.2 se a saída for decorrente de transferência entre almoxarifados cadastrados no SIMPAS, as movimentações deverão ser registradas na rotina "Transferência de Itens/Confirmando Entradas/Saídas";
	- 6.10.3 se a saída for decorrente de doação de bens de consumo, as movimentações deverão ser registradas na rotina "Outras Movimentações", escolhendo a opção "Saídas Diversas":
- 6.10.3.1 antes de efetivar a saída citada no item 6.10.3, será necessário adotar os seguintes procedimentos:
	- 6.10.3.1.1 criar comissão de avaliação composta de, no mínimo, 03 (três) membros, designada para avaliar os materiais a serem doados;
	- 6.10.3.1.2 instaurar processo administrativo, juntando todos os documentos necessários e enviar à Procuradoria Geral do Estado – PGE, para análise e parecer, conforme o Anexo Único, desta Instrução;
	- 6.10.3.1.3 preencher o "Termo de Doação" e efetivar a doação, após o parecer da PGE;
- 6.10.4 se a saída for decorrente de descarte de bens de consumo inservíveis, as movimentações deverão ser registradas na rotina "Outras Movimentações", escolhendo a opção "Saídas Diversas";
	- 6.10.4.1 antes de efetivar a saída, é necessário adotar os seguintes procedimentos:
		- 6.10.4.1.1 criar comissão de descarte composta de, no mínimo, 03 (três) membros, designada para avaliar os materiais a serem descartados, regulamentada por portaria publicada no Diário Oficial do Estado - DOE;
		- 6.10.4.1.2 instaurar processo administrativo e, depois de completamente instruído, enviar os respectivos autos à Procuradoria Geral do Estado – PGE para análise e parecer;
		- 6.10.4.1.3 após parecer favorável da PGE, registrar a saída conforme descrito no item 6.10.4;
- 6.11 efetuar todos os lançamentos de entradas e saídas obedecendo à ordem cronológica na qual ocorreram, a fim de evitar que, uma determinada saída, seja valorizada por um valor diferente daquele vigente quando da efetiva entrega do material para o solicitante;
- 6.12 conferir os lançamentos referentes às movimentações de entradas e saídas em tempo hábil, para correção de possíveis erros no registro da transação;
- 6.13 estornar movimentações no módulo "Estoque" do SIMPAS, na rotina "Estornar Movimentos", até o 15º dia corrido do mês subseqüente àquele em que ocorreram os lançamentos;
	- 6.13.1 o SIMPAS não permite lançamentos de estorno após o prazo estabelecido no item 6.13;
	- 6.13.2 havendo movimentação de saída posterior à entrada do objeto de estorno, àquela deverá ser estornada primeiramente;
	- 6.13.3 após estornar a saída, a NF da entrada deverá ser estornada por cancelamento, no módulo "Compras" do SIMPAS, na rotina "Diligenciamento/Cancelar NF";
- 6.13.4 após o cancelamento, o sistema estornará automaticamente a NF no módulo "Estoque";
- 6.14 conciliar os valores registrados no SIMPAS com os constantes do Sistema de Informações Contábeis e Financeira - SICOF;
- 6.15 enviar a NF ao setor financeiro para pré-liquidação, liquidação e incorporação da movimentação no SICOF, após os lançamentos de compra no módulo "Estoque" do SIMPAS;
- 6.16 informar ao responsável pelo registros contábeis da Unidade Gestora no SICOF, para efeito de incorporação na conta contábil "Almoxarifado – Bens de Consumo", todos os valores de entrada oriundos de transferência ou doação registrados no SIMPAS;
- 6.17 informar ao responsável pelo registros contábeis da Unidade Gestora no SICOF, para efeito de baixa na conta contábil "Almoxarifado – Bens de Consumo", todos os valores de saída oriundos de solicitação interna, transferência, doação ou descarte registrados no SIMPAS;
- 6.18 conciliar, a cada movimentação e dentro do mês em que ocorreu, os valores registrados no SIMPAS e no SICOF;
- 6.19 imprimir, ao final de cada mês, o relatório Balancete Mensal no módulo "Estoque" do SIMPAS, na rotina "Relatórios", para envio ao setor financeiro;
- 6.20 solicitar ao responsável pelo registros contábeis da Unidade Gestora no SICOF, ao final de cada mês, o relatório "Razão Financeiro" da conta contábil "Almoxarifado – Bens de Consumo" para conciliação com a movimentação registrada no SIMPAS;
	- 6.20.1 os responsáveis pelo almoxarifado e pelo registros contábeis da Unidade Gestora no SICOF devem conferir todos os valores de entrada e saída, confrontando os relatórios citados nos itens 6.19 e 6.20;
	- 6.20.2 os saldos finais dos relatórios "Balancete Mensal" e "Razão Financeiro" devem ser iguais;
- 6.21 realizar, no módulo "Estoque" do SIMPAS, os inventários dos tipos Rotativo, Encerramento de Exercício Orçamentário e Final de Gestão;
	- 6.21.1 o inventário rotativo deverá ser realizado dentro do exercício, sempre que houver necessidade;
	- 6.21.2 o inventário de final de gestão comporá o processo de Prestação de Contas da unidade gestora;
	- 6.21.3 o inventário para encerramento de exercício orçamentário só poderá ser realizado no final do ano, obedecendo as datas de início de inventário, final de exercício e limite de inventário definidas pela Secretaria da Administração – SAEB, através de Instrução;
- 6.21.3.1 para a realização desse inventário, é necessária a formação de uma comissão composta de, no mínimo, 03 (três) membros, e regulamentada por portaria publicada no Diário Oficial do Estado - DOE;
- 6.21.3.2 conduzir o inventário conforme os procedimentos elencados na Instrução sobre "Encerramento de Exercício Orçamentário", publicada em data próxima ao final de cada exercício;
- 6.21.4 sendo encontrada diferença em relação às quantidades registradas no SIMPAS, independente do tipo de inventário, é necessário lançar as quantidades inventariadas e proceder ao ajuste no módulo "Estoque", na rotina "Inventário/Ajuste Automático";
- 6.21.5 para execução do ajuste automático, é necessária a autorização do Diretor Geral ou do Diretor Administrativo/equivalente;
- 7. Competirá à Secretaria da Administração decidir sobre os casos omissos nesta Instrução.
- 8. Esta Instrução entrará em vigor na data de sua publicação.

## **ANA LÚCIA CASTELO BRANCO Secretária da Administração**

## **ANEXO ÚNICO**  DOCUMENTAÇÃO NECESSÁRIA PARA DOAÇÃO DE BENS DE CONSUMO

## **ENTIDADES FILANTRÓPICAS OU ASSISTENCIAIS**

- 1. Expediente da instituição, em papel timbrado, solicitando o bem;
- 2. Estatuto Social (autenticado);
- 3. Extrato, autenticado, do Estatuto Social publicado no Diário Oficial (a publicação não será necessária se o mesmo estiver registrado em cartório, segundo a Lei Federal nº 9.042, de 09 de maio de 1995);
- 4. Declaração de utilidade pública estadual;
- 5. Ata de reunião, autenticada, da eleição da diretoria e conselho fiscal atual (o prazo de validade será de acordo com o estatuto);
- 6. cópia do documento de identificação do presidente;
- 7. Cadastro Nacional de Pessoa Jurídica CNPJ;
- 8. Certidão de regularidade com o FGTS, fornecido pela Caixa Econômica Federal CEF;
- 9. Certidão Negativa de Débito CND, fornecida pelo Instituto Nacional da Seguridade Social INSS;
- 10. Certidão Negativa de Débito, fornecida pela Empresa Baiana de Águas e Saneamento S/A EMBASA, ou documento equivalente;
- 11. Certidão Negativa de Débito, com a Companhia de Desenvolvimento Urbano do Estado da Bahia – CONDER, ou documento equivalente;
- 12. Declaração do Ministério Público quanto à existência da instituição, situação de funcionamento e atendimento ao interesse social.

## **MUNICÍPIOS DO ESTADO DA BAHIA**

- 1. Ofício do município, em papel timbrado, solicitando o bem;
- 2. Cadastro Nacional Pessoa Jurídica CNPJ;
- 3. Certidão Negativa de Débito, fornecida pela Empresa Baiana de Água e Saneamento S/A EMBASA ou documento equivalente;
- 4. Certidão Negativa de Débito, fornecida pela Companhia de Desenvolvimento Urbano do Estado da Bahia – CONDER ou documento equivalente;
- 5. Justificativa e comprovação do interesse social na doação do bem, para cada solicitação.